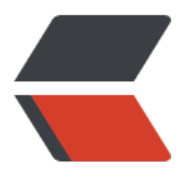

链滴

# cento[s 常用](https://ld246.com)命令

作者: xuyan1095

- 原文链接:https://ld246.com/article/1605168655027
- 来源网站: [链滴](https://ld246.com/member/xuyan1095)
- 许可协议:[署名-相同方式共享 4.0 国际 \(CC BY-SA 4.0\)](https://ld246.com/article/1605168655027)

#### **1.后台运行, 日志输出到look.out**

nohup java -jar look.jar > look.out &

# **2.查看日志**

tail -500f look.out

## **3.查端口占用**

netstat -tunlp | grep 53

#### **4.查找文件**

find / -name test.txt

#### **5.linux 系统中用root切换到普通用户xxx时显示的异常如-bash-4.1\$**

ls -a /etc/skel/ cp /etc/skel/.bash\* /home/xxx/ su - xxx

#### **6.挂载目录**

mount -o username=XXX,password=XXX,vers=1.0 //ip/test /home/test

#### **7.传输文件**

scp -rq a root@ip:/home/

#### **8.安装rpm包**

rpm -ivh 1.rpm --nodeps --force nodeps //安装时不检查依赖关系 force //强制安装

#### **9.ip转发**

sudo iptables -t nat -A OUTPUT -d ip -j DNAT --to-destination ip

#### **10.读取ntfs格式硬盘**

yum install epel-release yum install ntfs-3g

#### **11.时区问题**

1.修改utc为北京时间 mv /etc/localtime /etc/localtime.bak ln -s /usr/share/zoneinfo/Asia/Shanghai /etc/localtime

2.docker容器中的时区 可以启动时加上: -v /etc/localtime:/etc/localtime:ro 在运行中容器: docker cp /usr/share/zoneinfo/Asia/Shanghai [containerId]:/etc/localtime

### **11.history格式化**

解决history没有时间和用户 只需要在/etc/profile中添加如下变量即可: export HISTTIMEFORMAT="%Y-%m-%d %H:%M:%S whoami " source /etc/profile